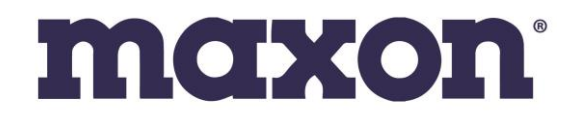

# SD-670D Series User Manual

SD-671D VHF / SD-674D UHF

RF Audio/Data Modem (DMR)

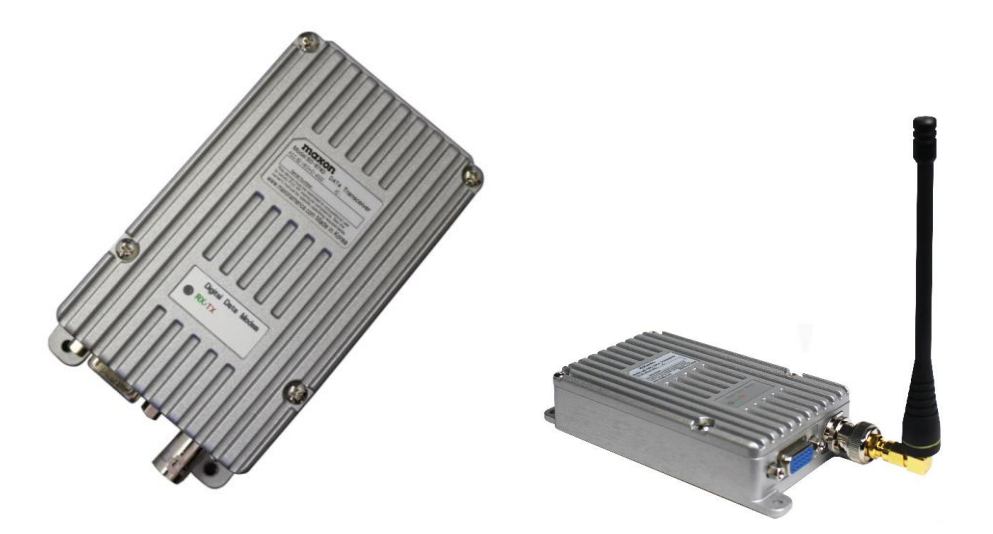

American Communication Systems

Discover the Power of Communications ™

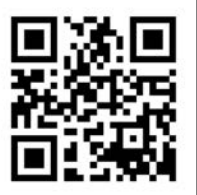

http://www.ameradio.com

# 1. SD-671D/674D Digital RF Modem Main Functions

The Maxon SD-670D Series Radios are durable, reliable, and designed to meet the needs for a variety of wireless applications in either Digital (DMR) or Analog mode.

SD-670 Series modules incorporate the most requested mechanical footprint and BNC antenna connection. Transmit power can be adjusted via AT Command from 2 to 5 watts (UHF) and from 2 to 10 watts (VHF) to provide the power needed on any job, and the LED indicator gives instant onsight status of the radio's operation. The modems are designed for low current drain but fast transmitter/receiver attack times for operation in the harshest of system demands.

The die cast aluminum cabinet/lid provides resistance to RF interference; and gives exceptional environmental durability in the most extreme conditions.

SD-671D/674D Series Functions

- ⚫ Frequency band VHF: 150~174MHz, UHF: 410~470MHz.
- ⚫ Dual mode (Digital & Analog)
- 1 Zone, 32 channel selections made through internal DIP switches and AT Commands.
- ⚫ RF Power VHF: 10/5/2Watt, UHF: 5/2Watt
- ⚫ ETSI Standard DMR Protocol Tier 1 & 2
- ⚫ Industry Standard AMBE+2 Voice Codec
- ⚫ AT commands provide convenient operation
- 3 wires / 5 wires continuous mode
- Standard 1Vrms Audio Output (adjustable up to 2.5Vrms).
- ⚫ Carrier Detect
- ⚫ RF Communication Data Speed: 9,600bps (Over the Air)
- ⚫ RS-232C Communication Speed: Standard 115,200bps / 9,600bps (Adjustable w/DIP Switch)
- Convenient PC-based Modem Control GUI Software
- Diecast Lightweight Aluminum Frame/Body
- Service Connector: DE-15 Pin Female Connector
- ⚫ Power Supply Voltage: DC +12V
- ⚫ Dimensions: 4.77" (H) x 2.44" (W) x 0.96" (D)

# 2. Specification

## **General Information**

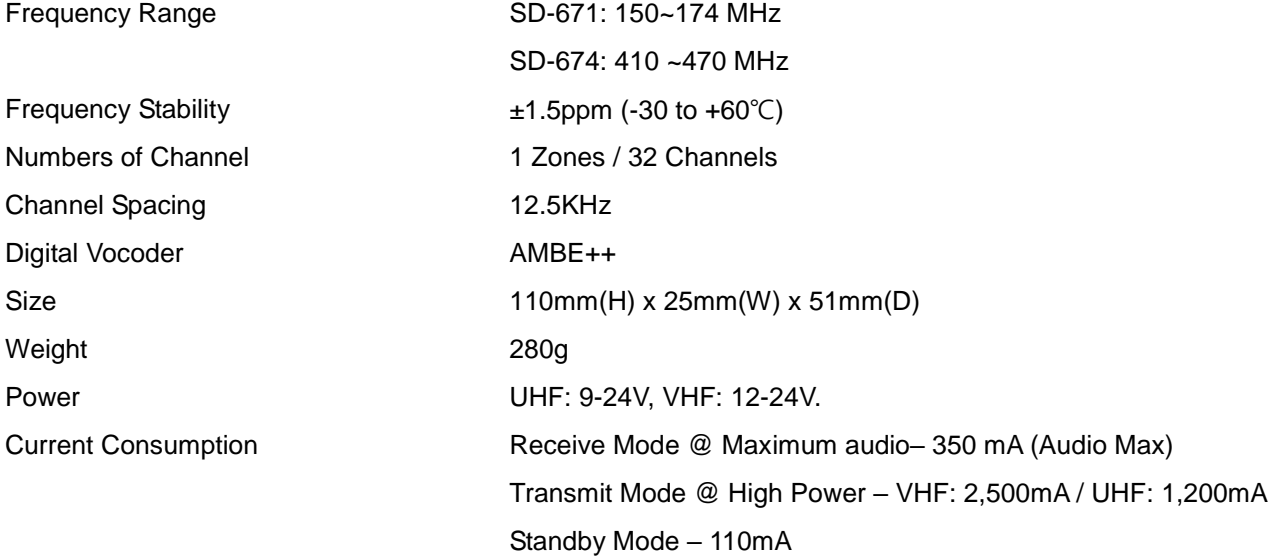

## Receiver Specifications

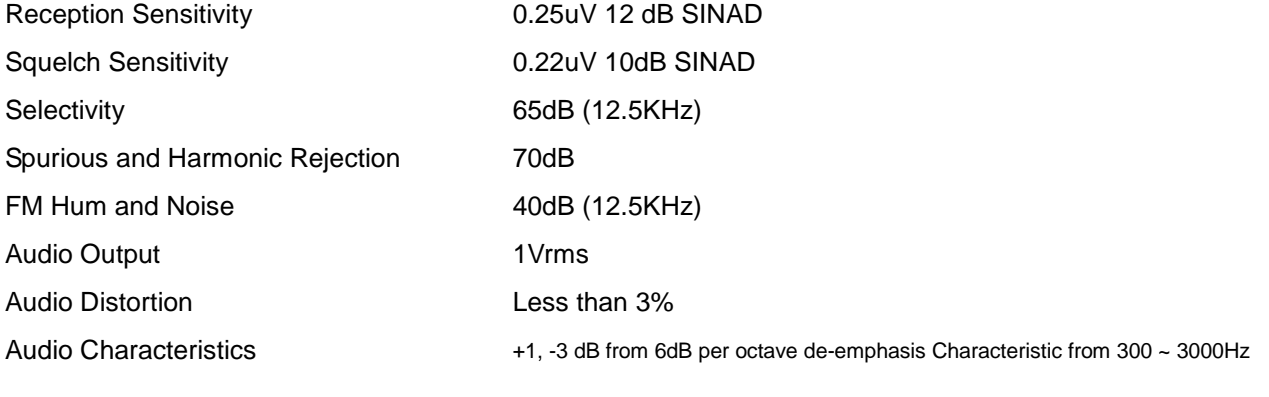

## Transmitter Specifications

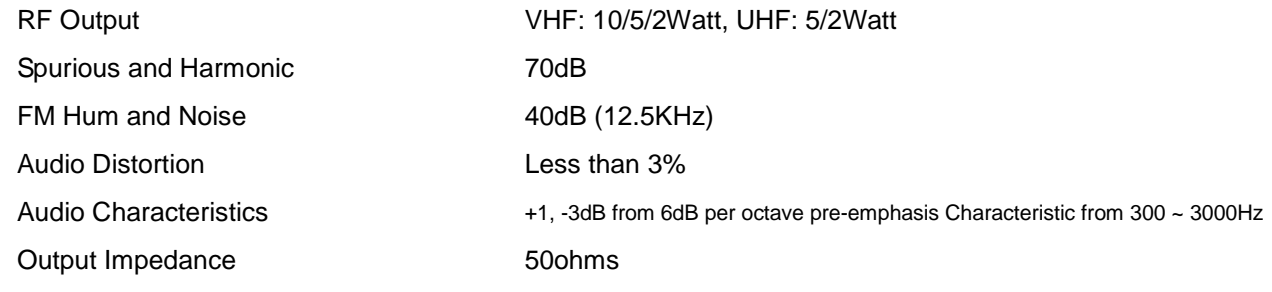

## 3.0 Overview:

The SD-670 Series modems (671D/674D) are digital RF modems that support data and voice communication. Digital uses AMBE3000 vocoder chip with AMBE+2 voice compression algorithm for excellent voice quality. The SD-670 series uses serial interface, are operable with AT commands, and can be applied to work in various fields.

#### 3.1 Functions

- RF Communication Data Speed: 9,600bps
- Serial Interface support (AT Command): 115,200 bps / 9,600bps (Select DIP Switch)
- Frequency band: 1) SD671D: 150MHz ~ 174MHz

2) SD674D: 410MHz ~ 470MHz

#### 3.2 External Interface

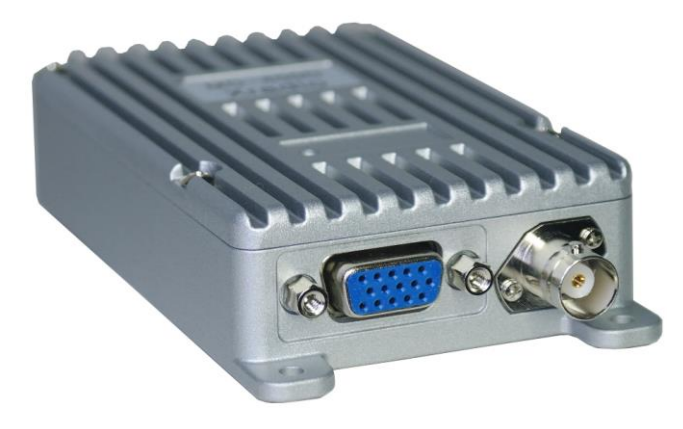

Picture 3-1) SD-671D/674D Digital RF Modem

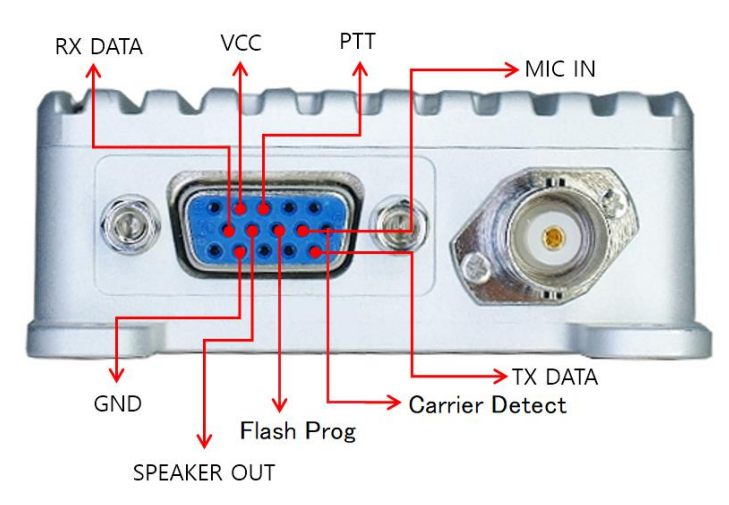

Picture 3-2) Main Pin Specification

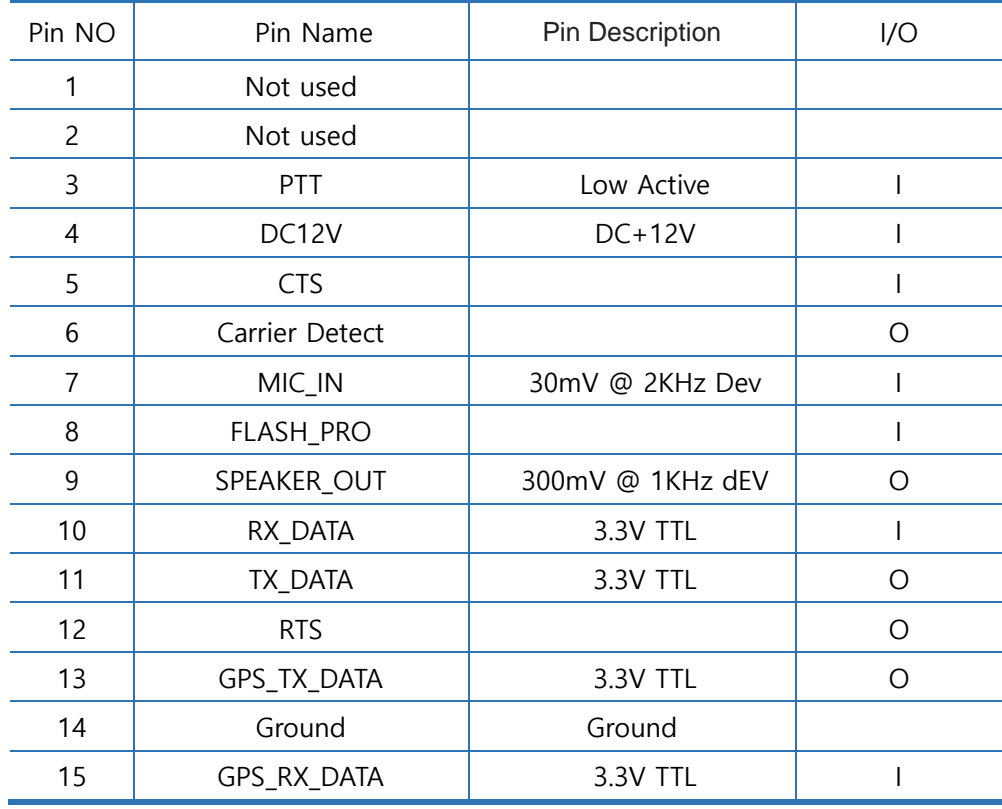

## 3.3 D-SUB 15-Pin Connector Specification

Main Pin Specification

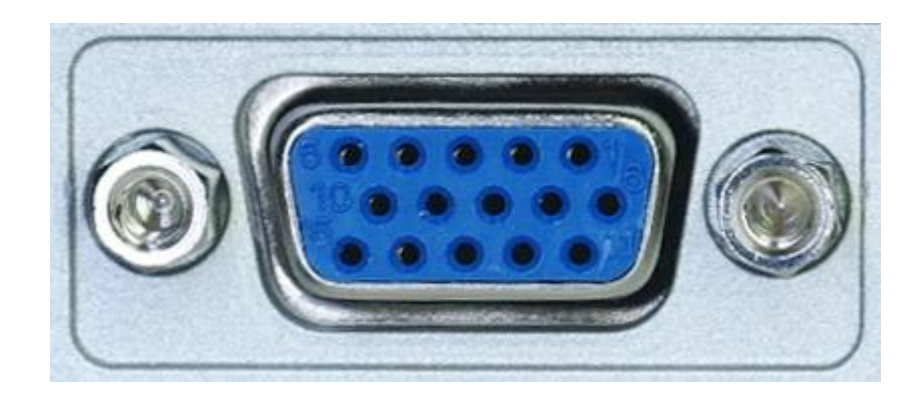

Figure 3-3) D-SUB 15PIN

#### 3.4 SD-671D/674D Drawing

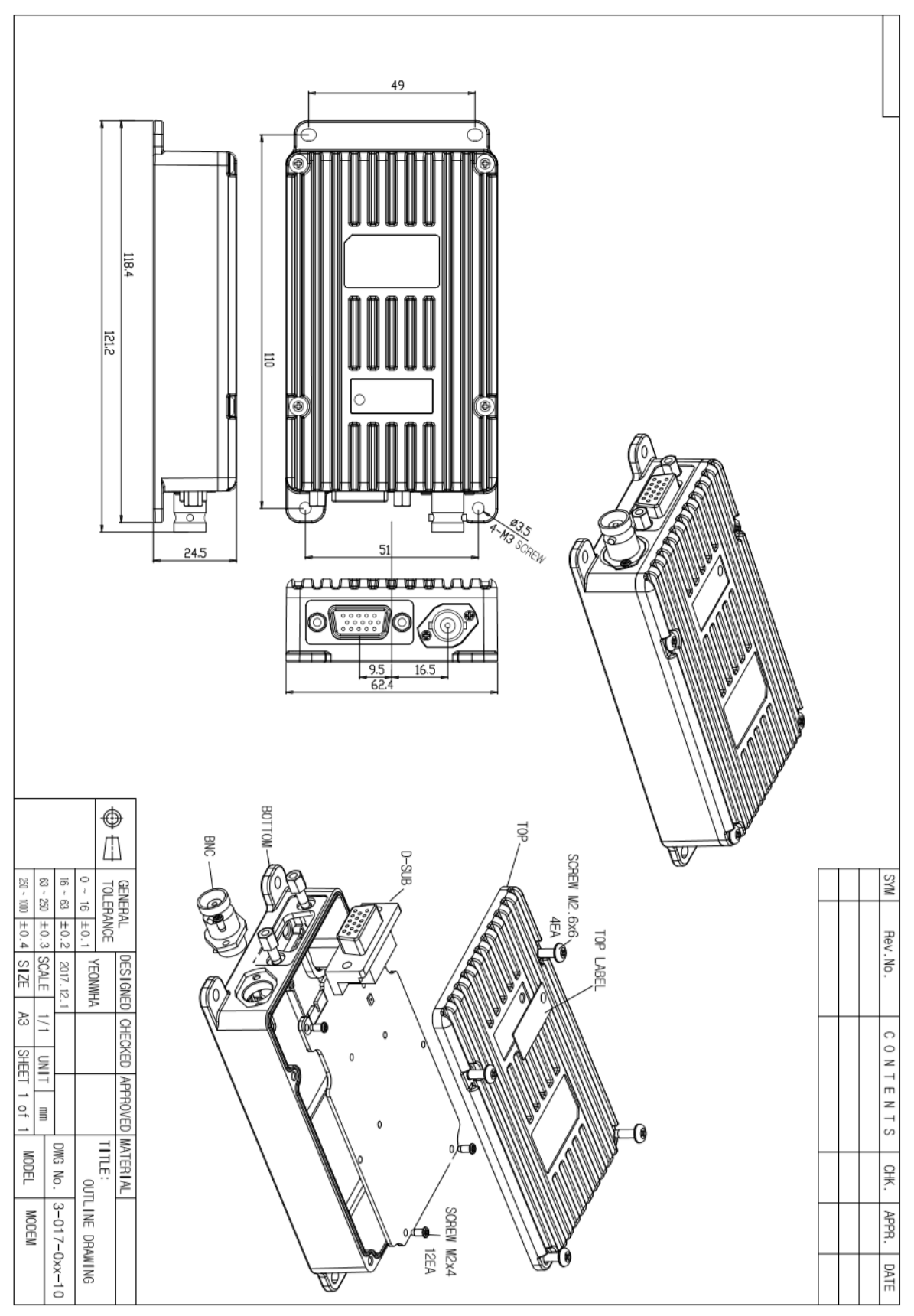

Figure 3-4) SD-671D/674D Drawing

## 4. How to set DIP Switch

4.1. Dip switch setting

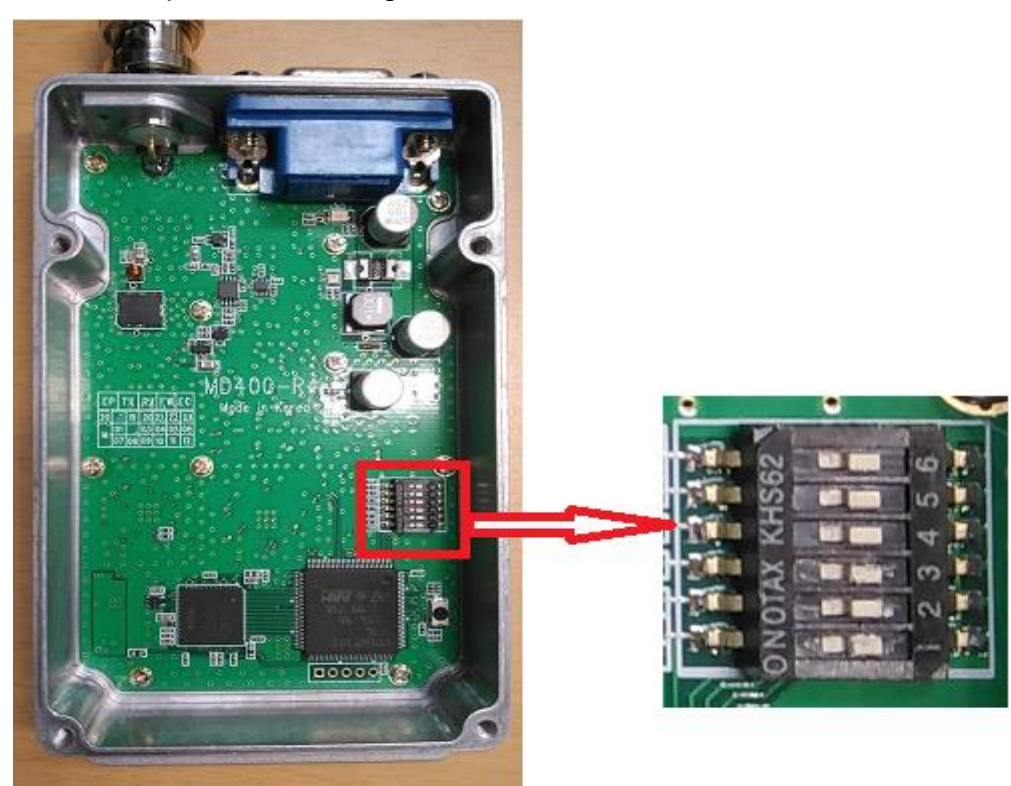

Picture 4-1) Dip Switch Baud Rate Setting and Channel Setting

#### 4.2 Baud Rate Setting

The modem's baud rate can be changed by switch No.6

| <b>DIP Switch</b>     | <b>Baud Rate</b> |
|-----------------------|------------------|
| 2 8<br>4 S 6          | 115,200bps       |
| п<br>Ч<br>υ<br>5<br>Б | 9600bps          |

Picture 4-2) DIP Switch Baud Rate Setting

#### 4.3 Channel Setting

There are two ways to set the channel: DIP switch and AT command.

1. DIP switch channel setting method can be set by using DIP switches 1, 2, 3, 4, and 5. Table below shows how to set all 32 channels.

2. AT Command channel setting has the following rules for the priority of the two methods. When the power is turned on, the SD-671D / 674D operates as follows.

1) The channel is set according to the DIP switch when booting.

2) When changing channel with AT Command, DIP Switch will be ignored and return to DIP Switch setting through AT Command  $(AT * DIP = 1)$ .

#### DIP Switch Meaning

1st DIP Switch: 5<sup>th</sup> digit in binary

2nd DIP Switch: 4<sup>th</sup> digit in binary

3rd DIP Switch: 3<sup>rd</sup> digit in binary

4th DIP Switch: 2<sup>nd</sup> digit in binary

5th DIP Switch: 1st digit in binary

Below is the channel table according to DIP Switch status.

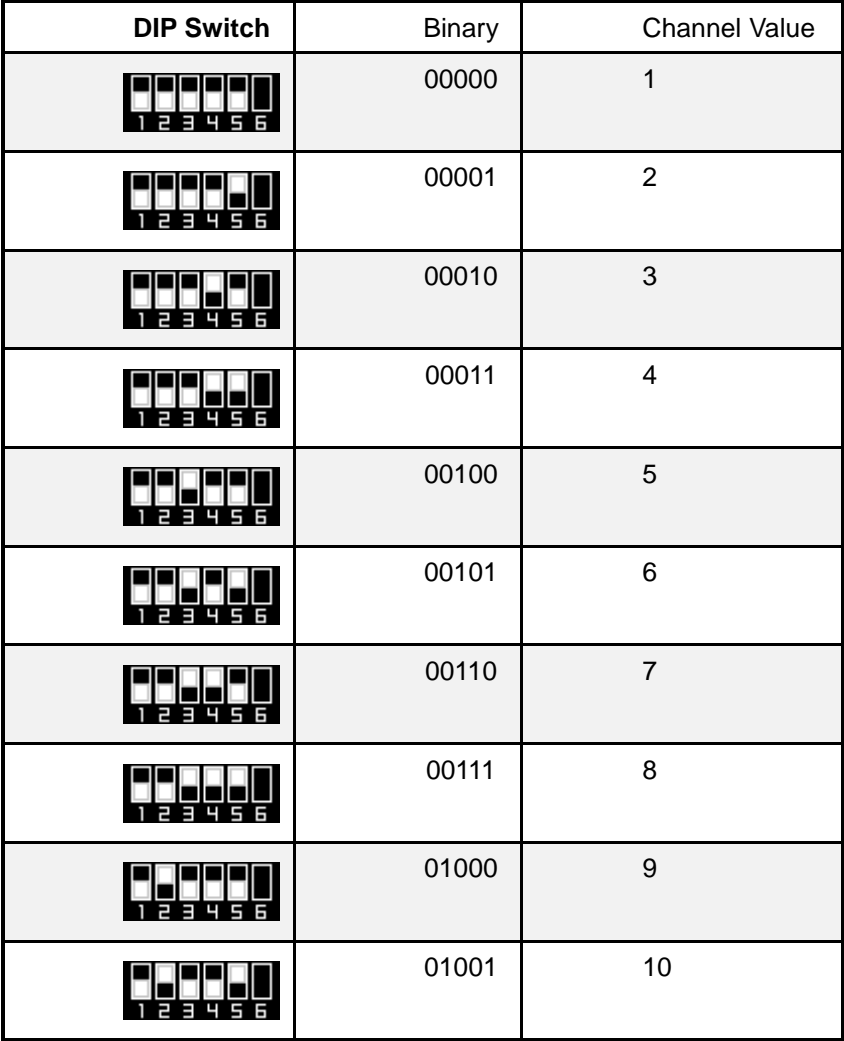

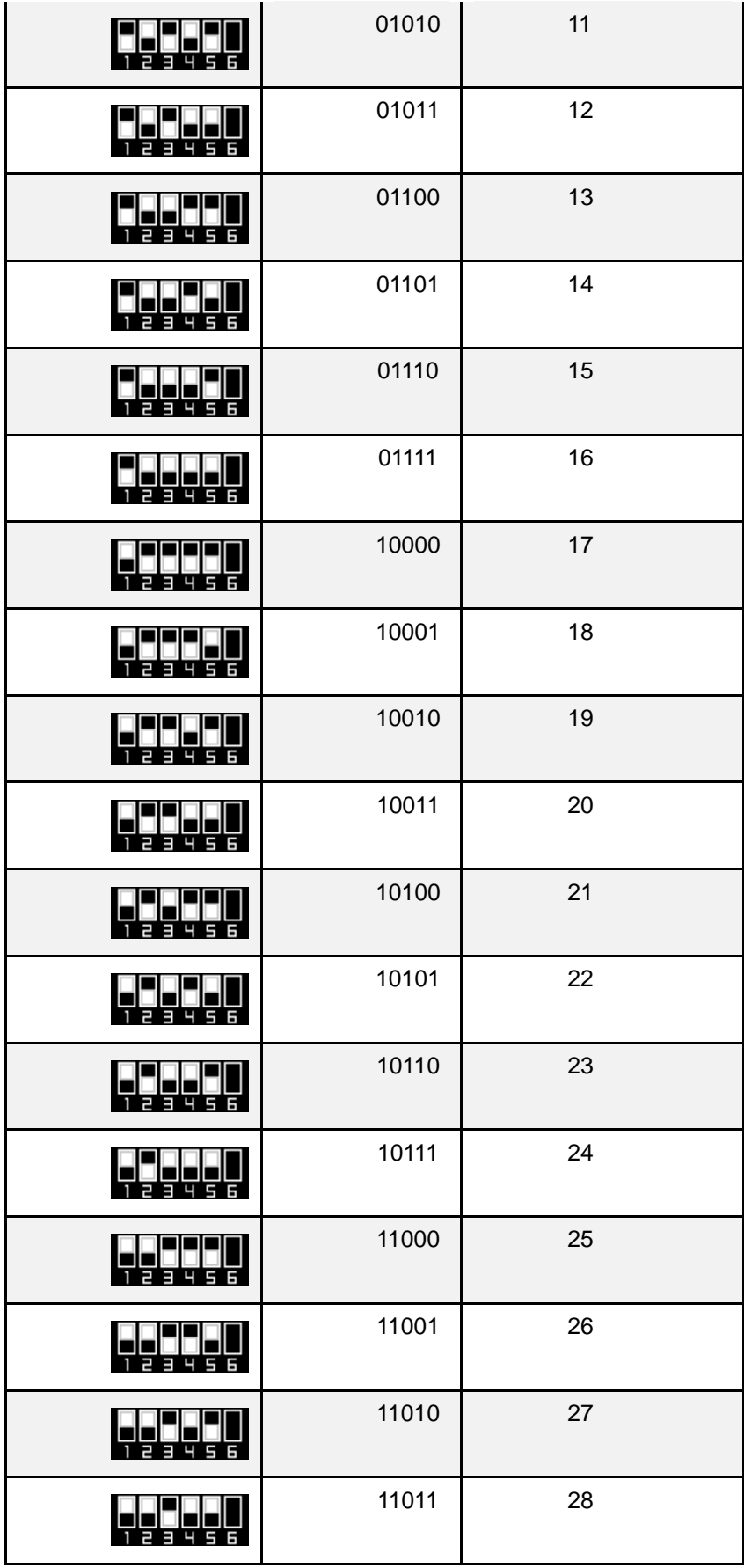

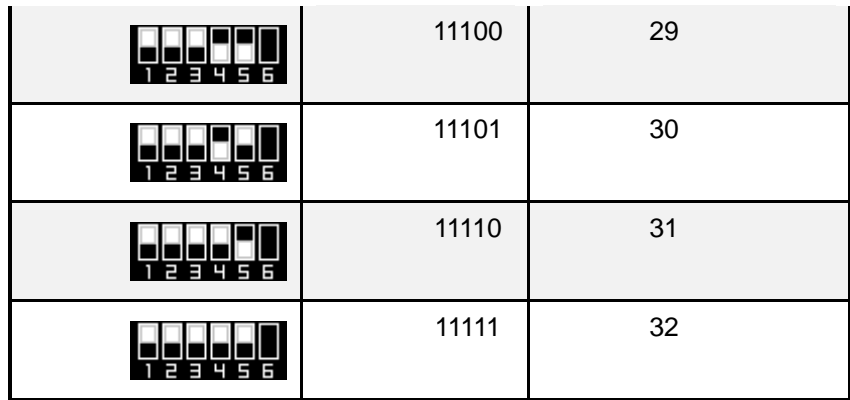

Picture 4-3) DIP Switch Channel Setting

## 5. SD-671D/674D Operation Mode

Supports 3 modes: 1) AT Command mode 2) Continuous mode for keyboard input 3) or File Transfer using Tera Term.

1) AT Command mode

2) 3 Wires continuous mode (Operates in 3 Wire Mode (TXD, RXD, GND)).

3) 5 Wires continuous mode (used for many data transmission). Supports H / W flow control using TXD, RXD, CTS, RTS, GND.

When the SD-671D / 674D data modem is booted for the first time, AT Command mode is set.

To change from AT Command mode to Continuous mode, use AT Commands as shown below.

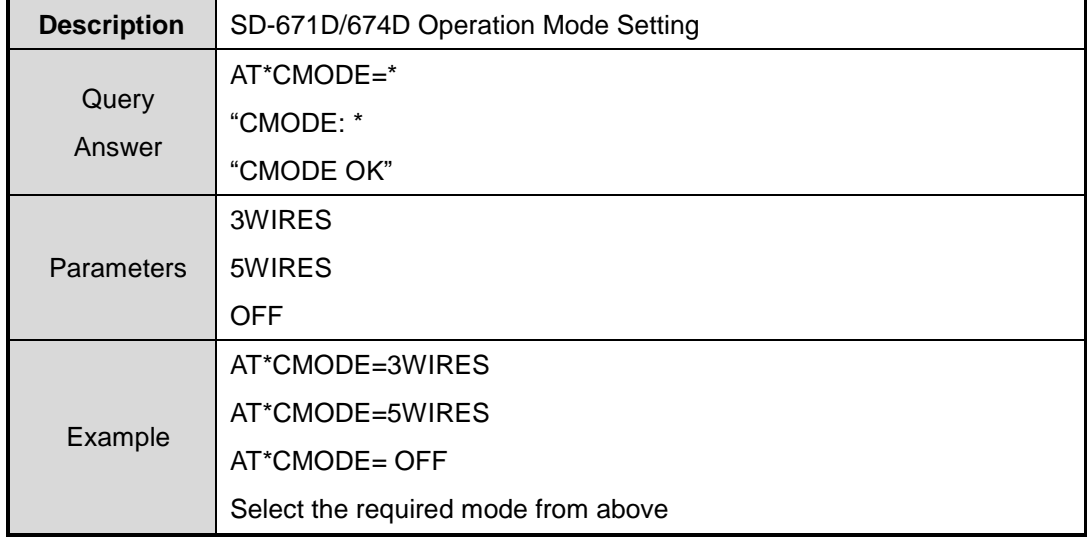

# 6. AT Command interface

Set the modem status or use AT Commands for function operation. Serial speed is 115,200 bps.

#### 6.1 VERSION

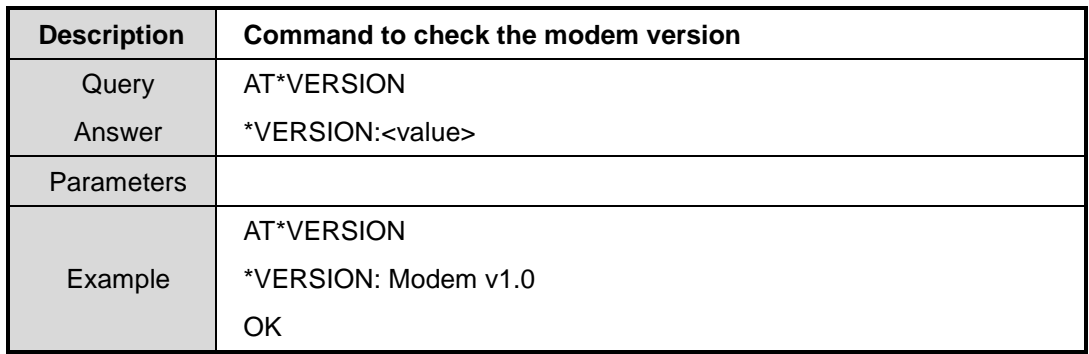

#### 6.2 RESET

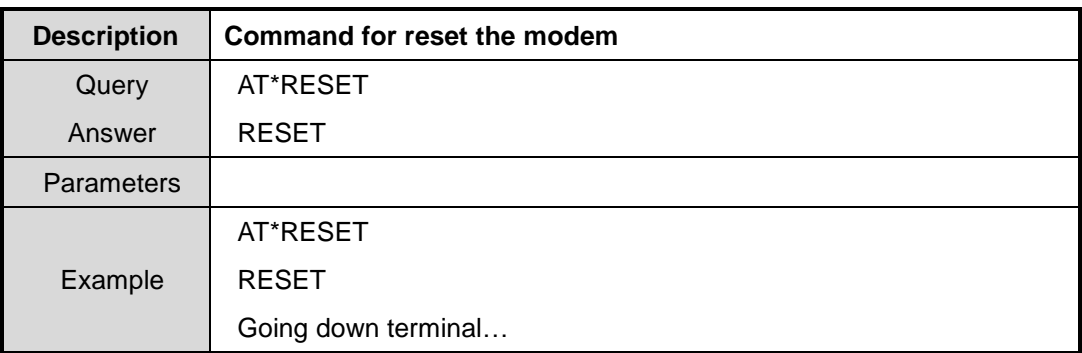

#### 6.3 MSG

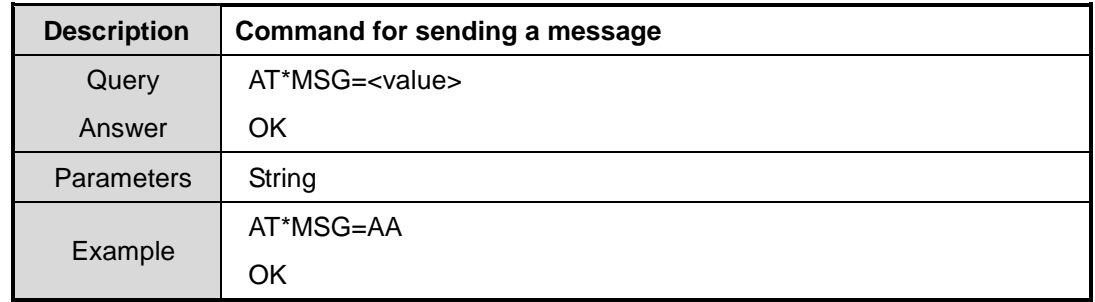

#### 6.4 VOL

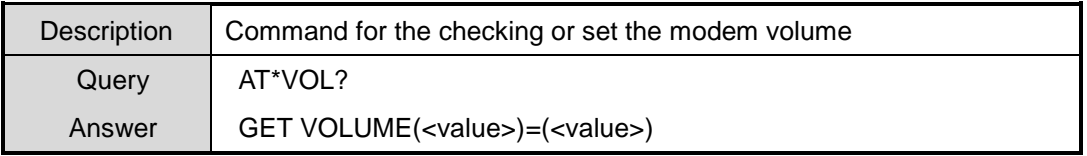

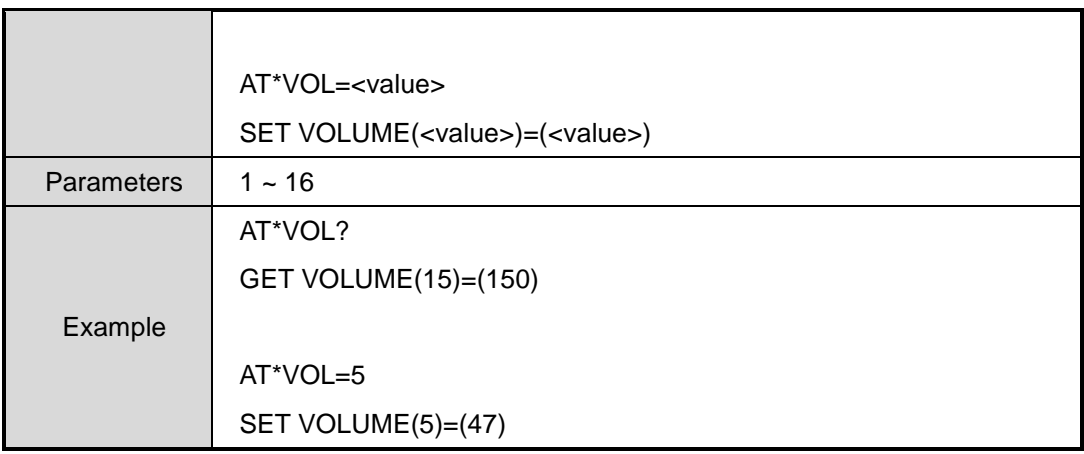

#### 6.5 OID

OWN ID setting is available through programming software; It can only be "checked" via AT Command.

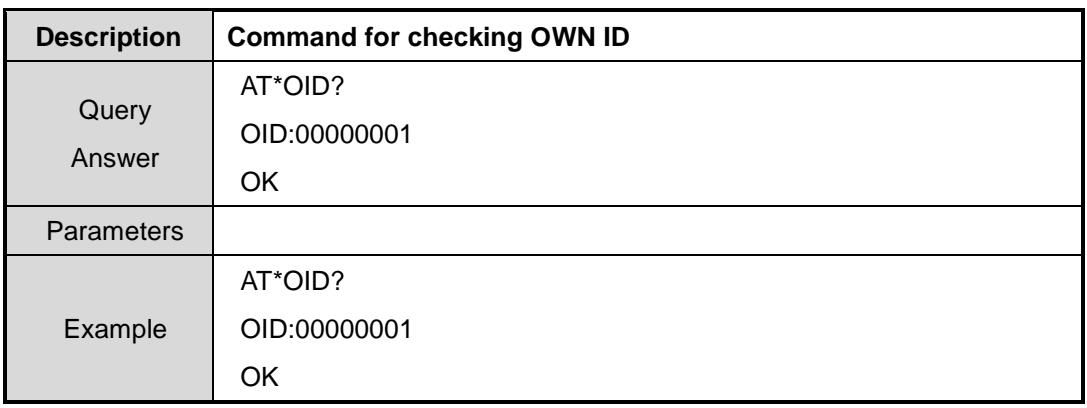

#### 6.6 CHKSTAT

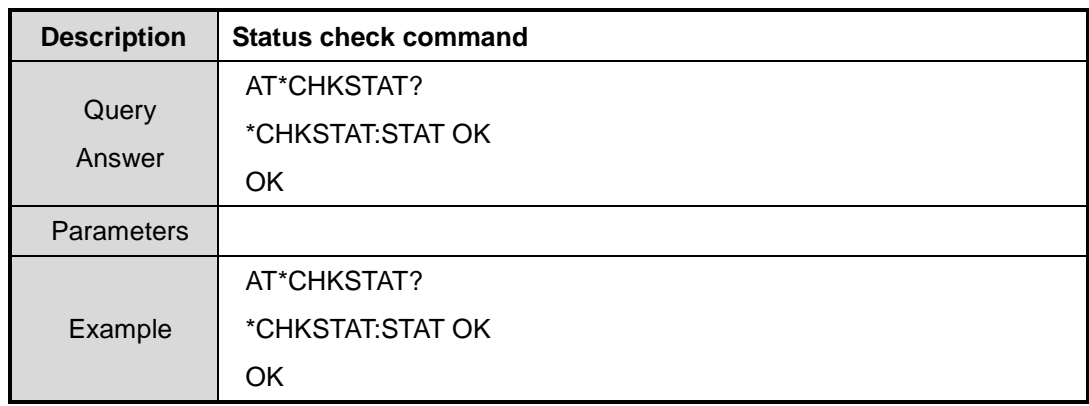

## 6.7 DIP

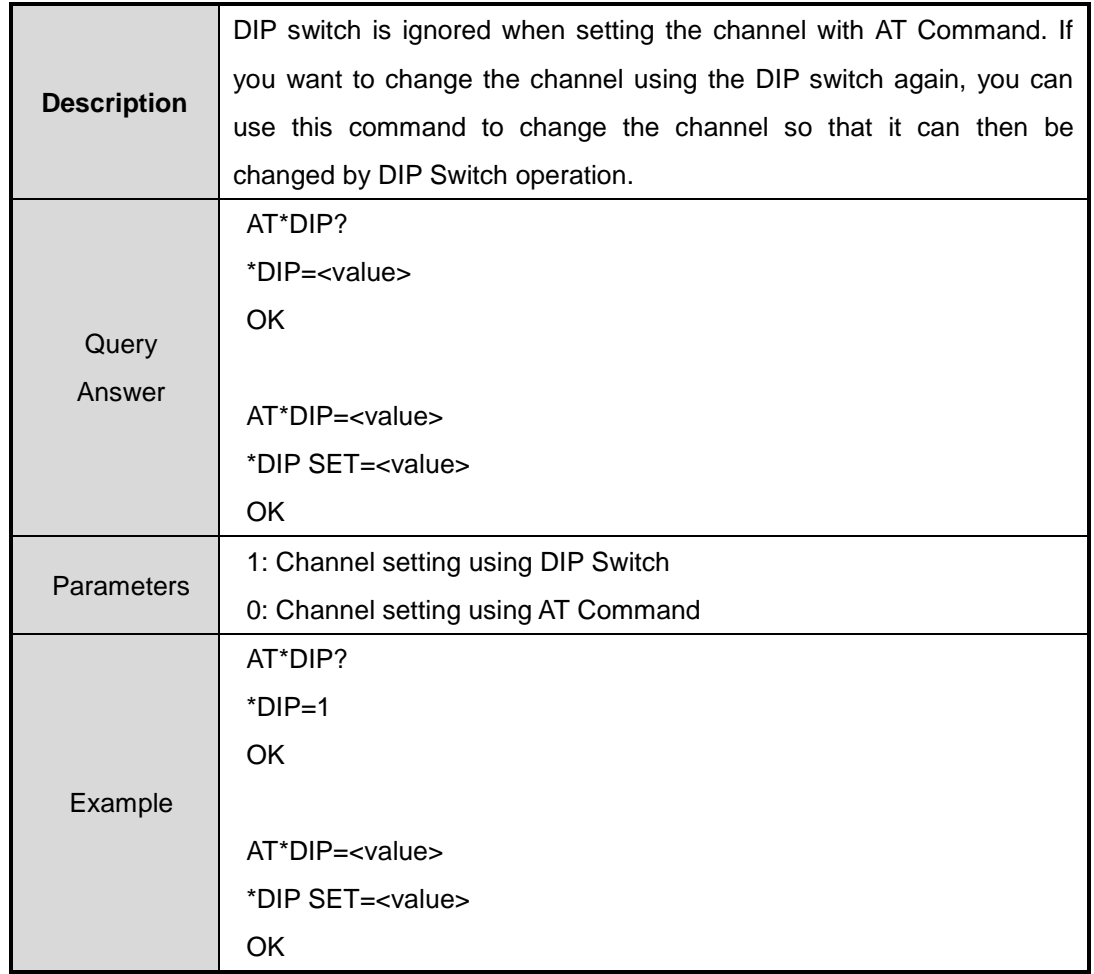

## 6.8 CID

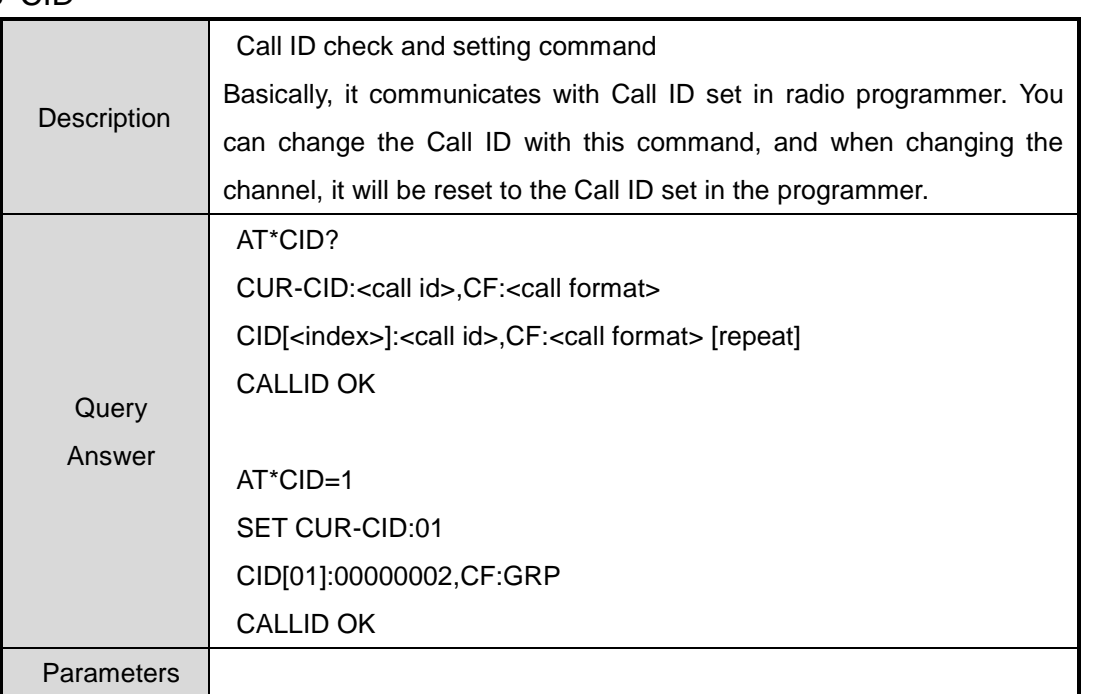

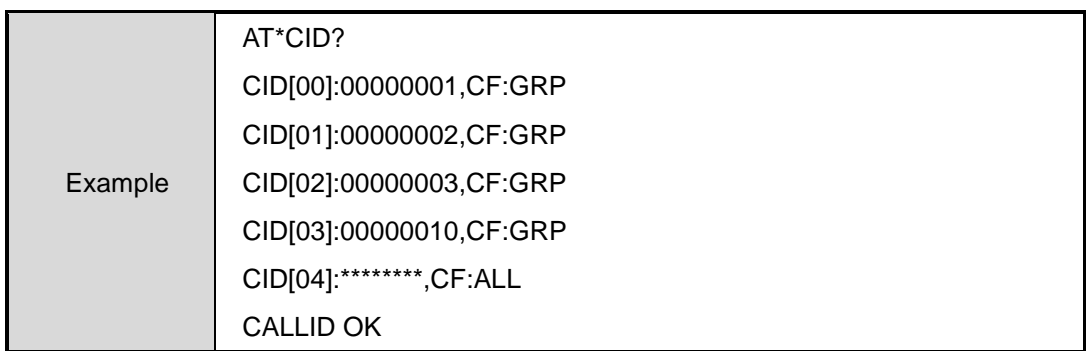

## 6.9 CHSET

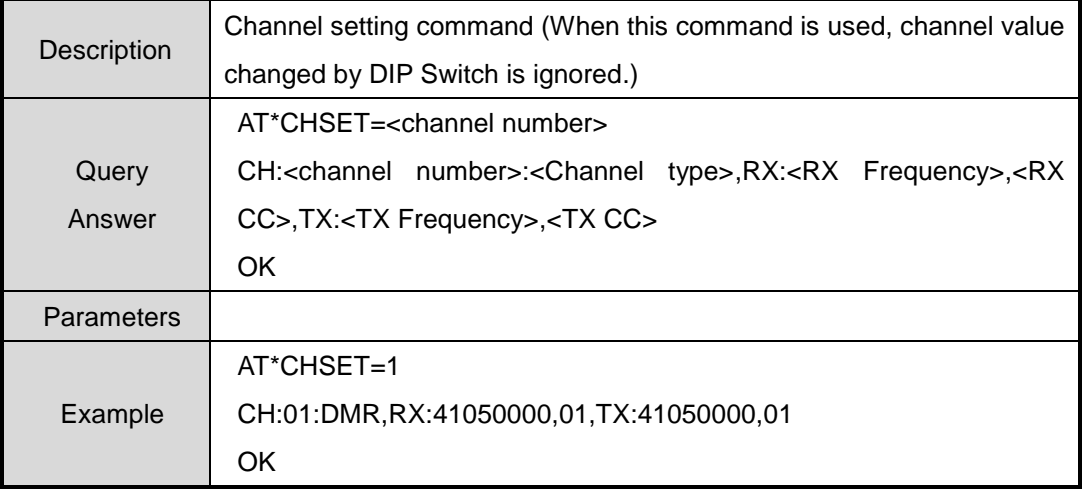

#### 6.10 CHLIST

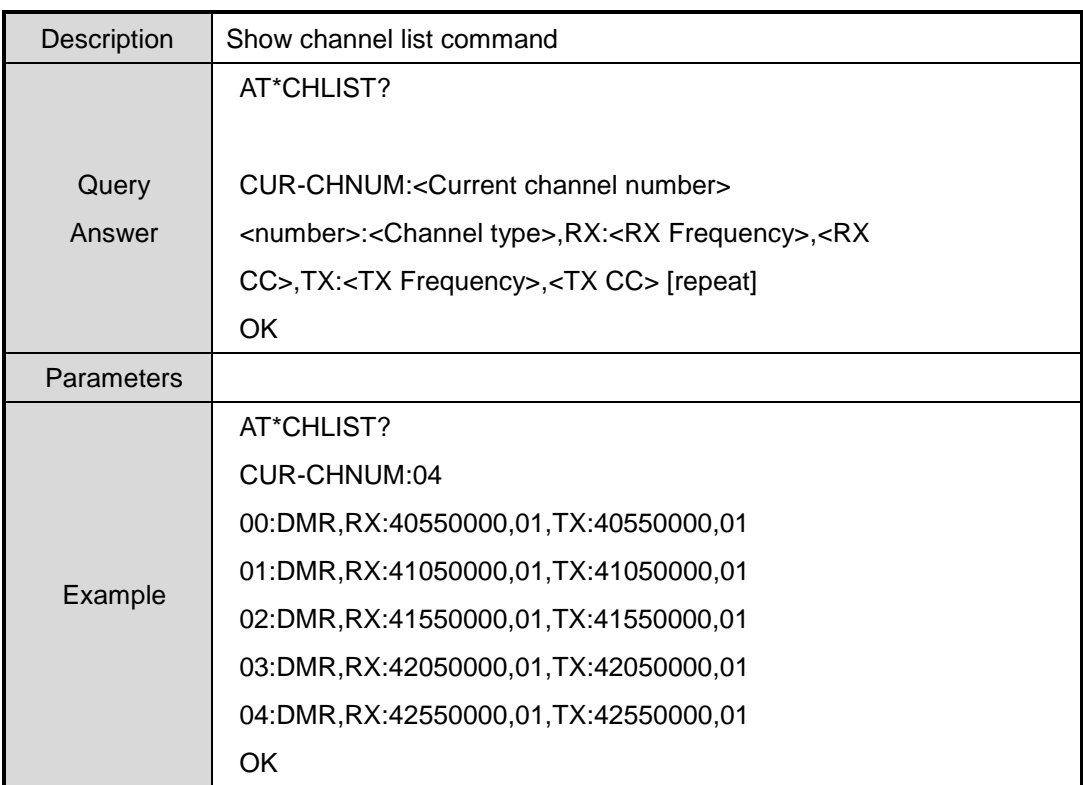

#### 6.11 MINFO

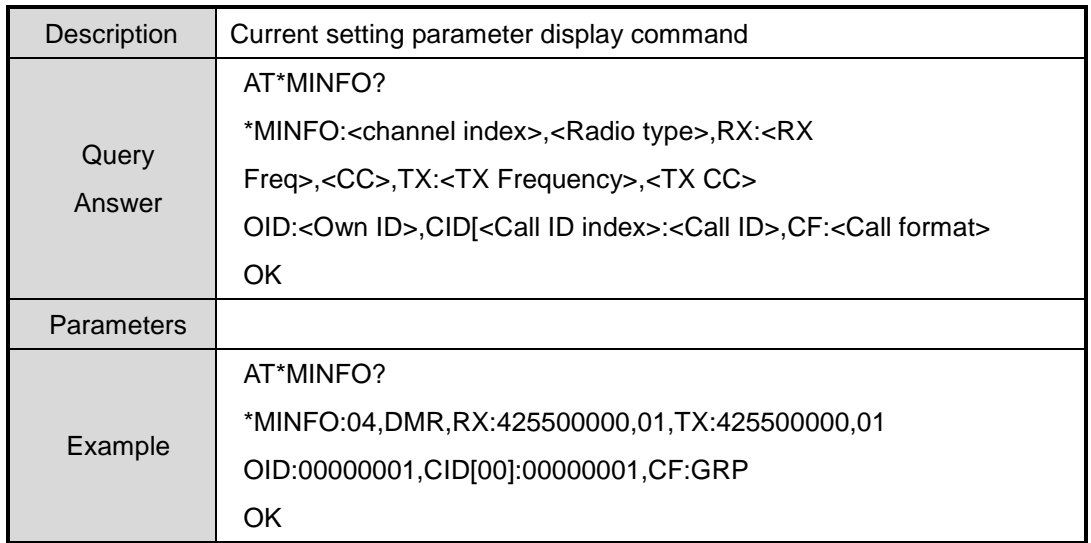

## 6.12 PWRLEVEL (Power Level)

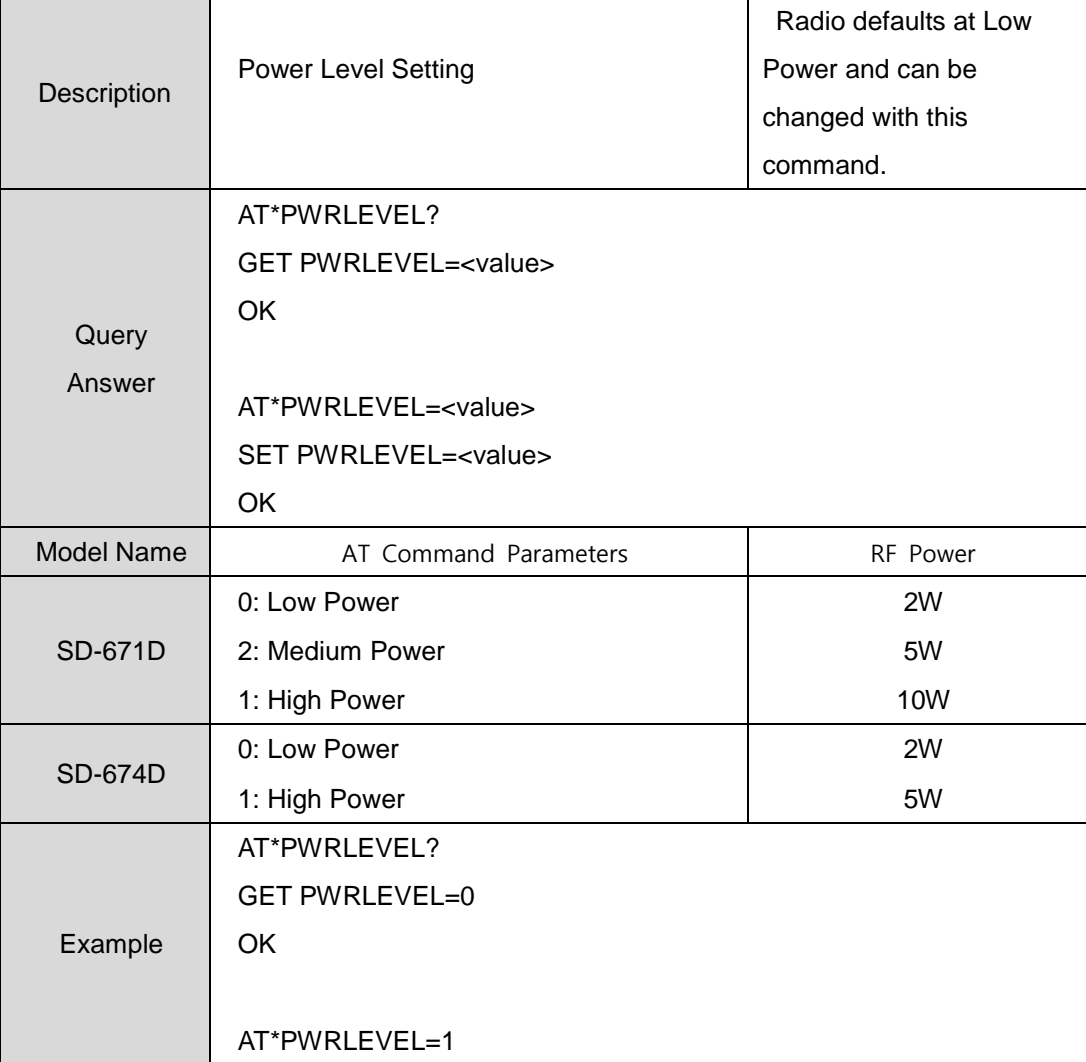

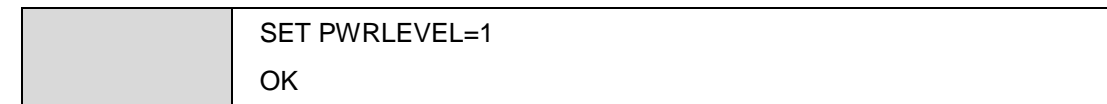

## 5.13 TARGET

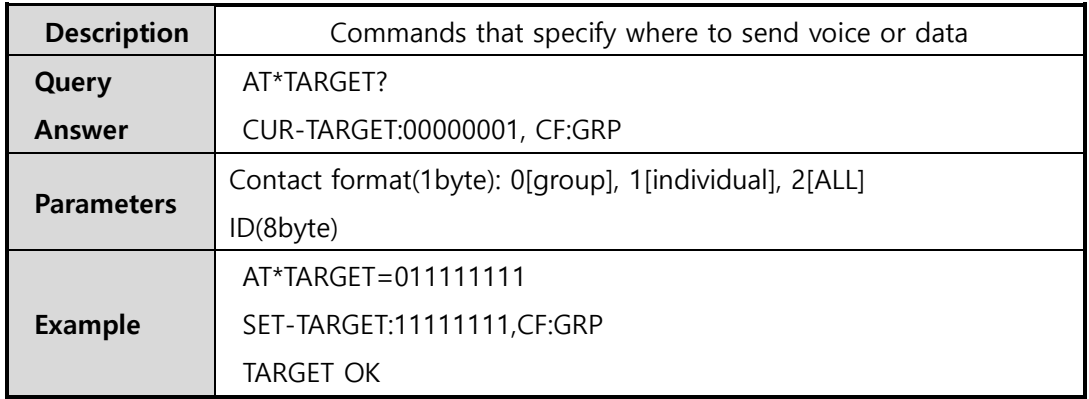

## 5.14 Busy MODE

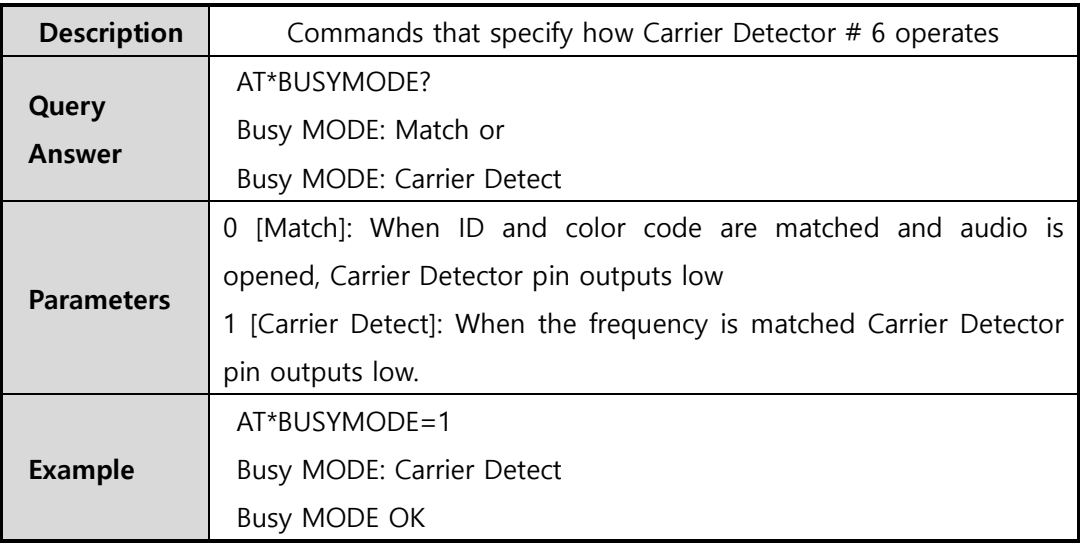

## 5.14 Continuous MODE

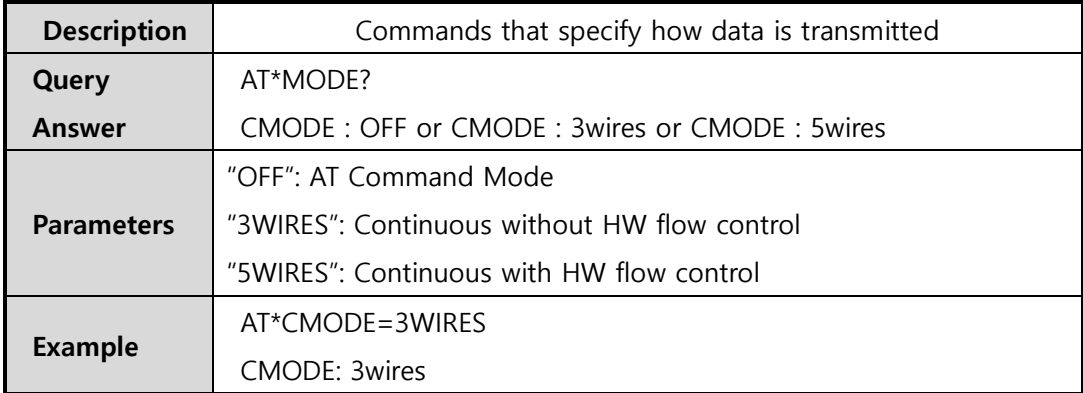

#### CMODE OK

The SD-670 series supports continuous mode for keyboard input or file transfer using Tera Term in addition to the existing AT CMD mode.

The SD-670 series modem has the following three operation modes.

- 1) AT CMD mode
- 2) 3wires continuous mode
	- HW flow control using CTS and RTS is not supported.
- 3) 5wires continuous mode
	- HW flow control using CTS and RTS is supported.

The modem is AT CMD mode when it is booted at the first time.

To change from AT CMD mode to continuous mode, use AT CMD below.

1. AT \* CMODE = 3WIRES (enter)

- changed to 3wires continuous mode
- If the command is entered correctly, "CMODE: 3wires", "CMODE OK" will display.

2. AT  $*$  CMODE = 5WIRES (enter)

- changed to 5wires continuous mode

If the command is entered correctly, "CMODE: 5wires", "CMODE OK" will display.

To change from continuous mode to AT cmd mode, use AT CMD below.

1. AT  $*$  CMODE = OFF (enter)

- Change to AT CMD mode

If the command is entered correctly "CMODE: OFF", "CMODE OK" will display.

#### **1. AT Command Data Configuration**

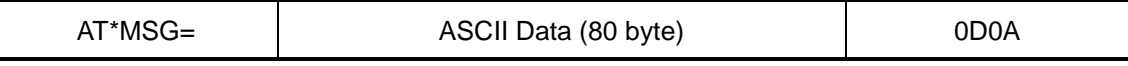

#### **2. Send text documents using Tera Term wirelessly**

1) RS-232C Serial Buffer of SD-671D/674D has a total of 10 Kbytes.

Each buffer stores 80 bytes of data.

2) Serial transmission Timer transmits maximum 80 bytes after 120msec received buffer check.

- To improve performance, the Serial Transfer Timer can be reduced by 120msec, and the amount of data transferred can be increased or decreased.

- Currently, the amount of data transferred is fixed at 80 bytes.
- 3) It is suggested to use a program like Tera Term to input characters on the keyboard, so it will be sent immediately upon input.
- 4) You can also transfer files using Tera Term.

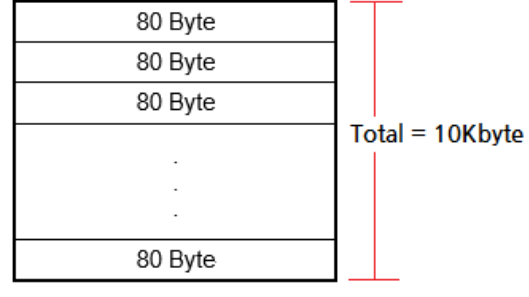

#### SD-674D Serial Buffer Architecture

2) AIR data transfer structure

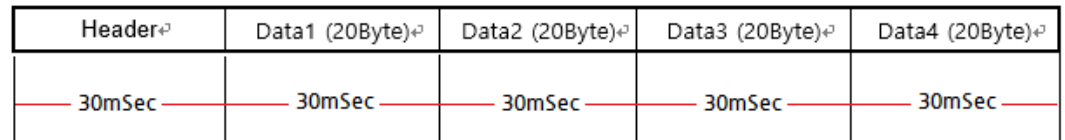

Since the DMR Data Modem operates in 2: 1 mode, the actual transmission is as follows.

2:1 TDMA: There are two slots (slot1, slot2(30m/s) in a single channel so it operates as the below picture.

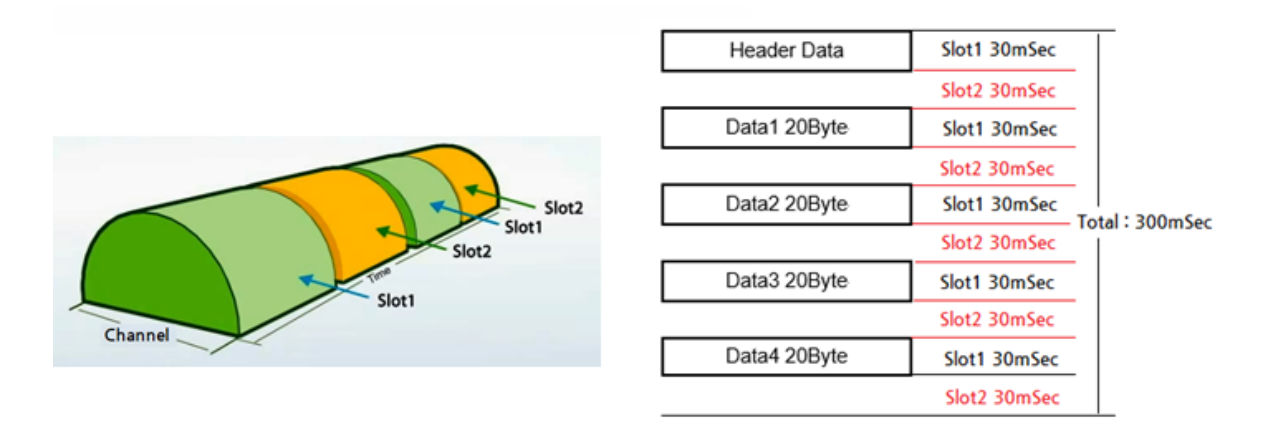

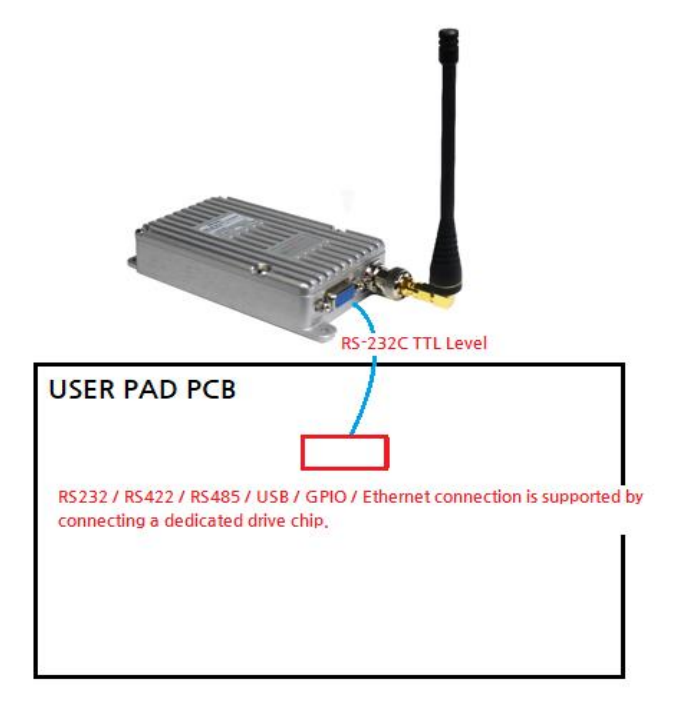

#### **3. How to use RS232 / RS422 / RS485 / USB / GPIO / Ethernet connection**

#### **4. When to use CTS and RTS for the cable.**

1) The serial buffer of SD-671D/674D is 10Kbytes. If you want to transfer a lot of data (when the amount of data exceeds 10Kbytes), you should use 5-wire serial communication method as below. Because the RS232 Speed is 115.200bps and the transmission speed of the wireless section is slower at 9,600bps, memory management must be done in the serial buffer.

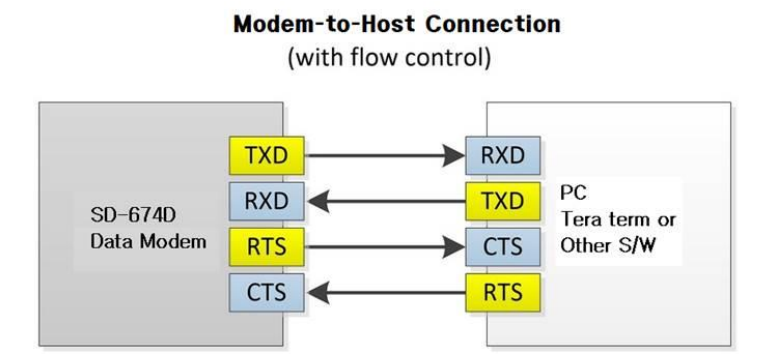

When RTS is "LOW" (when the SD-671D/674D modem's serial buffer has space): The PC or external device sends normal serial data to the modem.

When RTS is "High" (when the serial buffer of the SD-671D/674D modem is full): it stops sending serial data to the external device.

When CTS is "LOW", data received by modem is transmitted to PC or external device. If it is HIGH, data is not transmitted to PC or external device.

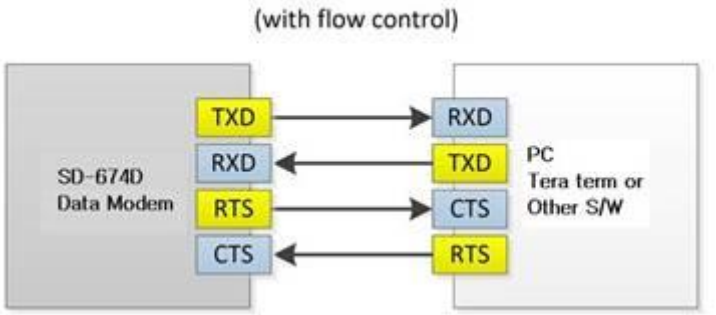

**Modem-to-Host Connection** 

#### **FCC RF EXPOSURE COMPLIANCE REQUIREMENTS FOR OCCUPATIONAL USE ONLY**

The Federal Communications Commission (FCC), with its action in General Docket 93-62, November 7, 1997, has adopted a safety standard for human exposure to Radio Frequency (RF) electromagnetic energy emitted by FCC regulated equipment. Proper operation of this radio will result in user exposure far below the Occupational Safety and Health Act (OSHA) and Federal Communications Commission limits.

**DO NOT** transmit for more than 50% of total radio use time (50% duty cycle). Transmitting more than 50% of the time can cause FCC RF exposure compliance requirements to be exceeded.

•This radio is NOT approved for use by the general population in an uncontrolled environment. This radio is restricted to occupational use, work related operations only where radio operator must have the knowledge to control the user's exposure conditions for satisfying the higher exposure limit allowed for occupational use.

•The radio is transmitting when the LED on the cover of the radio is illuminated. .

•These are required operating configurations for meeting FCC RF exposure compliance. Failure to observe these restrictions mean violation.

This device complies with part 15, 90 of the FCC rules. Operation is subject to the following two conditions: (1) This devices may not cause harmful interference, and (2) This device must accept any interference received, including interference that may cause undesired operation.

**American Communication Systems** 

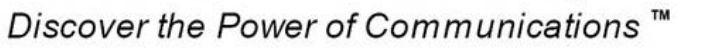

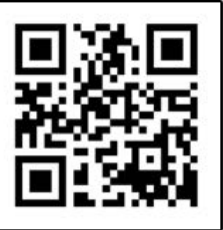

http://www.ameradio.com